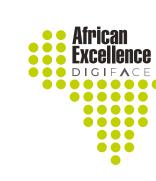

## MOODLE TIP FOR THE WEEK

## **HOW TO ADD A PICTURE TO** YOUR UNIT/TOPIC (Course Coordinators)

Open the module that you would like to work in. Remember to click "turn

editing on".

Go to the unit in which you want to use the picture and add an activity.

Edit -

Edit 🗸

1. Welcome and orientation

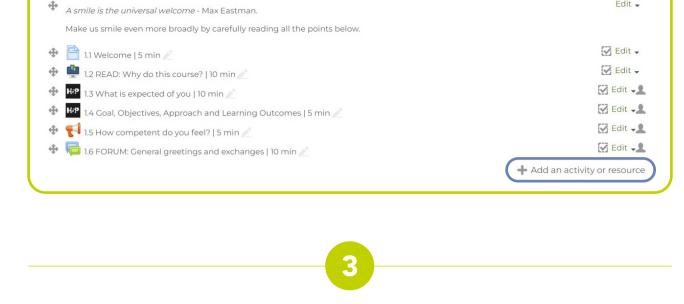

Choose the "label" option.

Add an activity or resource

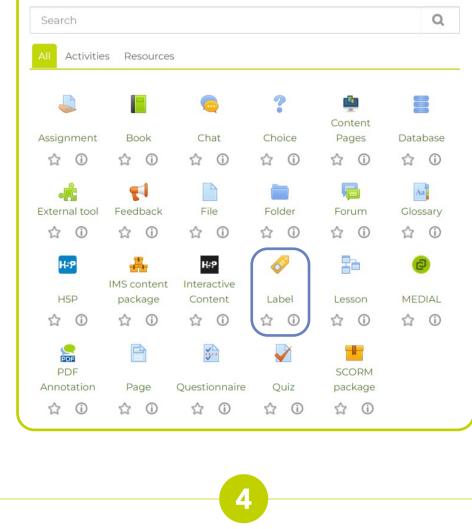

▼ General

Enter URL

Size

Unit 1 label - welcome and orientation

☐ This image is decorative only

Competencies

underneath the heading.

1. Welcome and orientation

A smile is the universal welcome - Max Eastman.

💠 🚇 1.2 READ: Why do this course? | 10 min 🧷

1.5 How competent do you feel? | 5 min 🧷

4 1.3 What is expected of you | 10 min 🧷

4

Make us smile even more broadly by carefully reading all the points below.

HSP 1.4 Goal, Objectives, Approach and Learning Outcomes | 5 min 🧷

WELCOME &

**ORIENTATION** 

1.1 Welcome | 5 min

in the module.

have used Canva to make ours.

Label text

Now, click on the "image" icon to select an appropriate image.

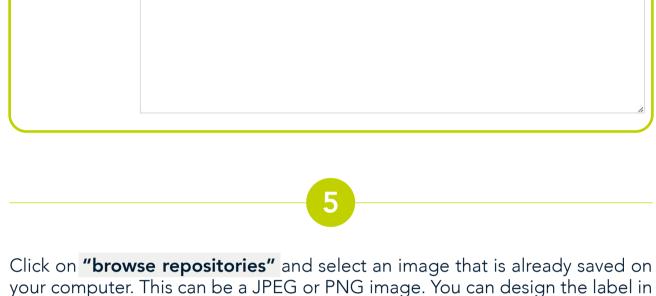

Image properties

any program, as long as you save it in the correct format. We have found that a long, thin proportioned label works well (as you will see in our example). We

Enter URL

Describe this image for someone who cannot see it

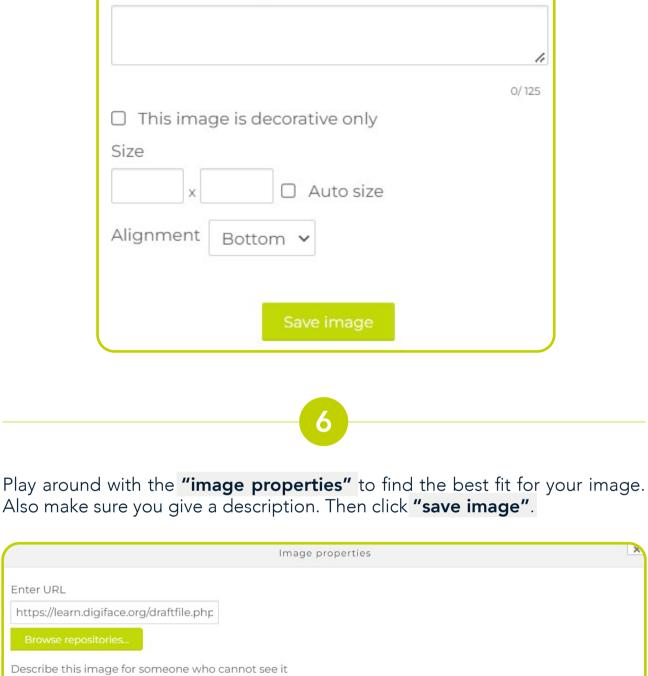

200 800 Auto size Alignment Bottom V

WELCOME & Before you are completely done, you need to edit the "activity completion" to (Do not indicate activity completion). Common module settings Restrict access Activity completion Completion tracking Do not indicate activity completion

Cancel

Edit .

Edit 💂

Edit -☑ Edit -

☑ Edit 📲

Edit -1

☑ Edit 📲

☑ Edit 📲 Edit +

 $\square$ 

You will notice that the image now sits at the bottom of all of the activities in the unit. Place your curser on the cross sign and drag to the top to place it

Now, click on "save and return to course" to see the results!

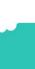

WELCOME & **ORIENTATION** + Add an activity or resource

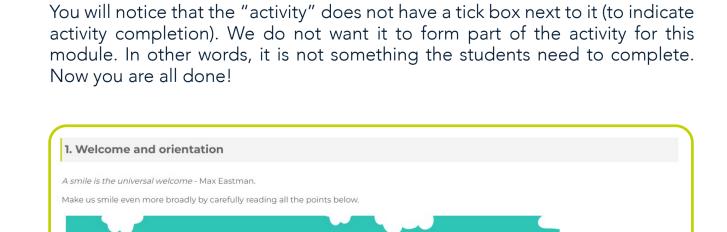

1.2 READ: Why do this course? | 10 min  $\odot$ H-P 1.3 What is expected of you | 10 min  $\odot$  $\square$ 1.4 Goal, Objectives, Approach and Learning Outcomes | 5 min  $\square$ 1.5 How competent do you feel? | 5 min  $\mathbb{Z}$ 📮 1.6 FORUM: General greetings and exchanges | 10 min

**Tip** – be constant in using the labels for all your units. Use the same design and only change the text or images. This will ensure an overall uniformity